# **Mensagem: 9000 Erro ao consultar Nfe**

#### **Assunto**

9000-Erro ao consultar Nfe

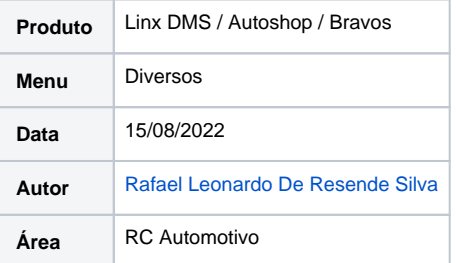

## **Finalidade**

Tem por finalidade centralizar as instruções para solucionar a mensagem **9000-Erro ao consultar Nfe**. A mesma ocorrem em diferentes situações, como por exemplo ao consultar o status de webservice.

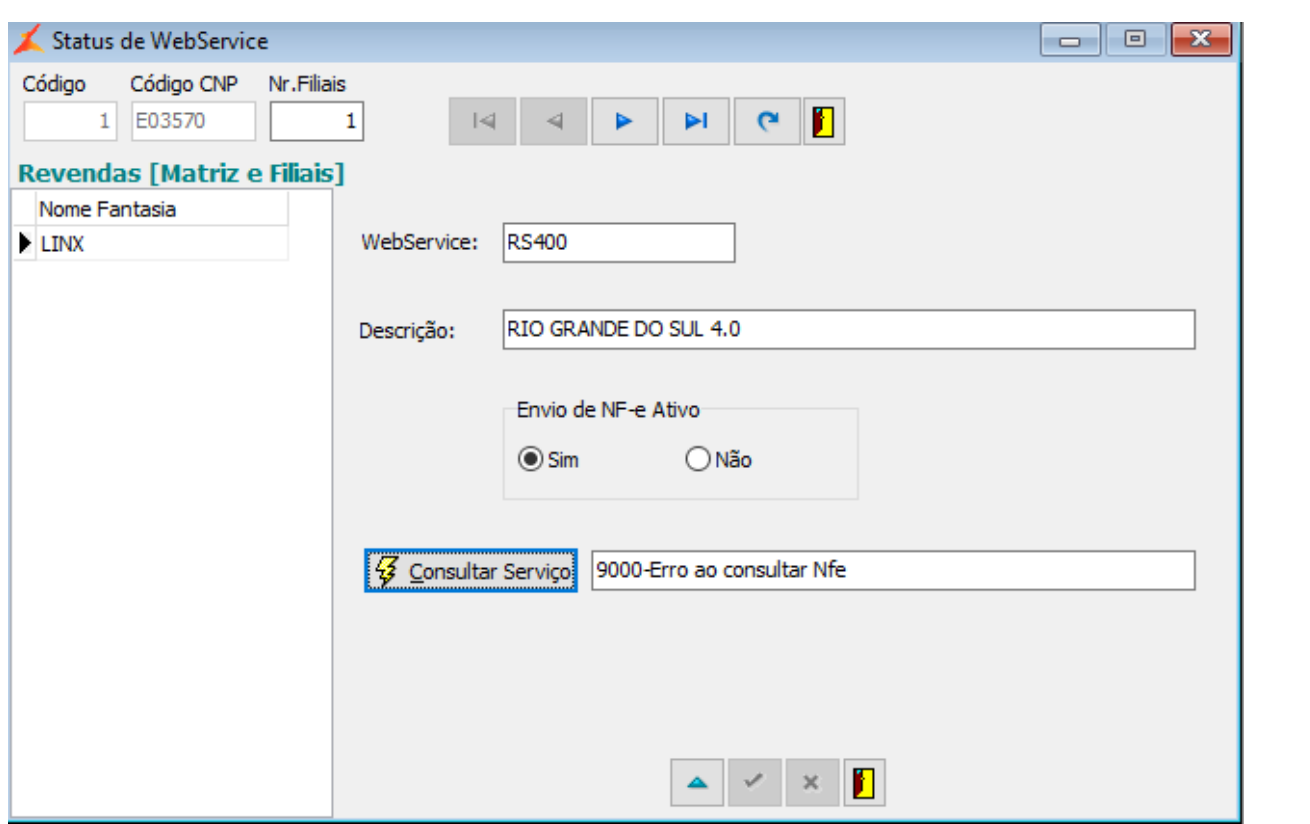

## **Abrangência**

Todos os clientes Linx DMS / Autoshop / Bravos.

### **Dúvida ou Incidente**

Orientações para solucionar a mensagem conforme situação:

[Erro 9000 ao consultar o webservice ou reenviar uma NF-e](https://share.linx.com.br/pages/viewpage.action?pageId=202524093)

[Erro 9000 ao fazer ciência da operação no módulo Notas Fiscais Eletrônicas Destinadas](https://share.linx.com.br/pages/viewpage.action?pageId=40623650)

[Erro 9000 ao consultar NFe de outro estado](https://share.linx.com.br/pages/viewpage.action?pageId=42370480)

[Erro 9000 Certificado Centralizado](https://share.linx.com.br/pages/viewpage.action?pageId=401987198)